# $H$  O W  $F$  X C H A N G F V

FRIDAY, 28 AUGUST 2009

# Mailbox Move In Exchange 2010…

As I was playing with the Exchange 2010 Console, the "Move Request" section under Recipient caught my attention. But, there was no option other than to export the list. So, I decided to run move and see what happens. Two types of mailbox move is supported in 2010.

- Local Move Moving a mailbox from one database to another on the same or different se the servers are in the same exchange organization.
- Remote Move Moving a mailbox to a database in a different forest.

#### More Info Added:

Mailbox move in 2010 is asynchronous and hence users can still access data while the mailbox The actual move is performed by a new service in 2010 named "Exchange Mailbox Replication" service runs on a CAS server and that indicates that the CAS servers are responsible for the mail

The mailbox's dumpster IS moved, as long as both source and destination servers are 2010. The move history is maintained in the mailbox.

Mailbox move from Exchange 2000 and 2007 SP1 to 2010 is not supported.

In order to move a mailbox from one database to another within the same organization, launch navigate to Recipient Configuration -> Mailboxes. Right click the mailbox in question and select Move Request".

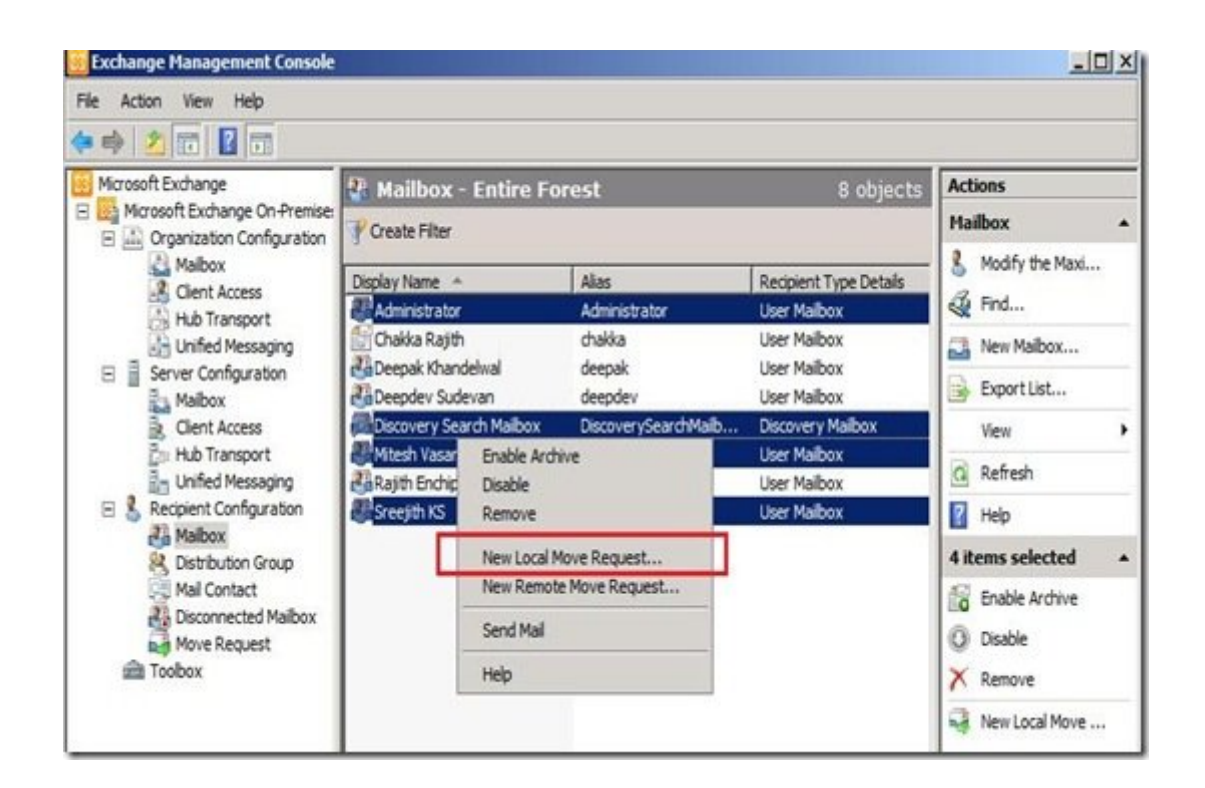

Select the target database for the mailbox.

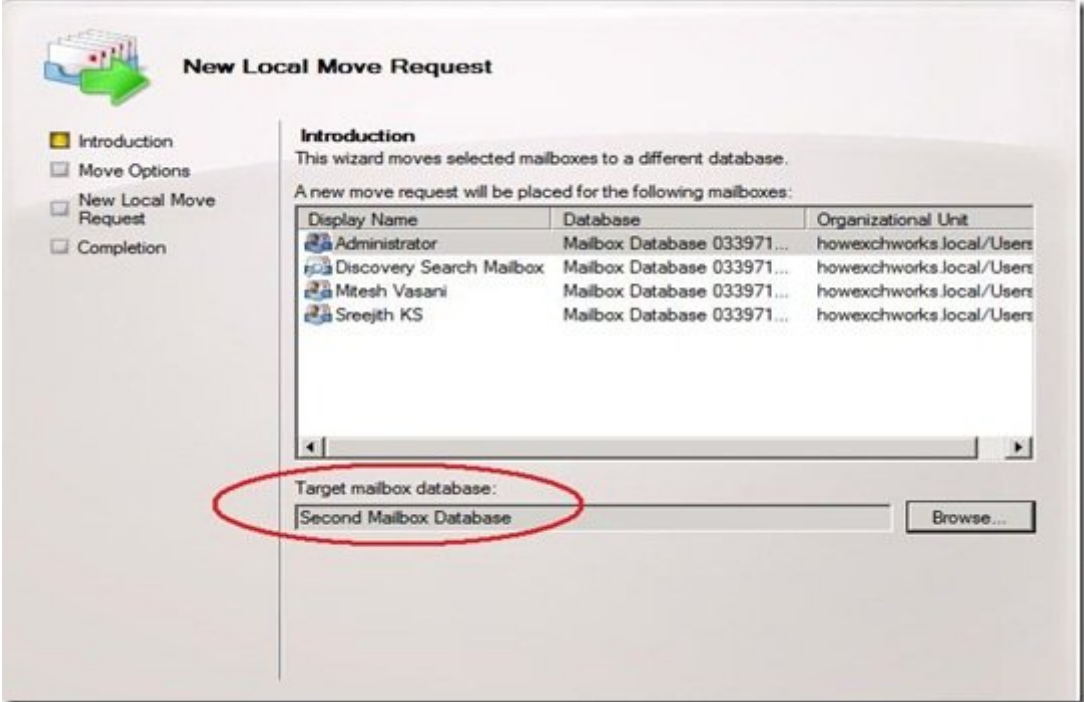

Select your move option – whether to skip the mailbox move if corrupted messages are found  $\epsilon$ corrupted messages & go ahead.

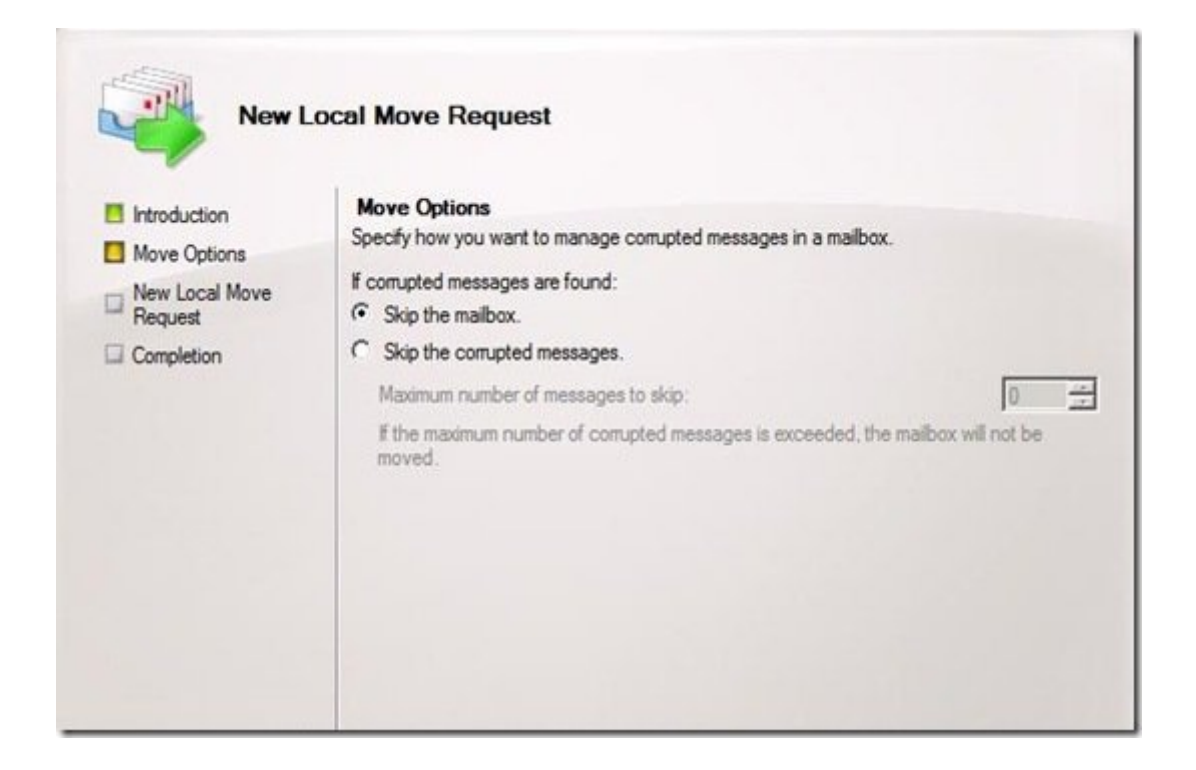

A summary of the mailboxes that are moved is displayed. Click New to continue.

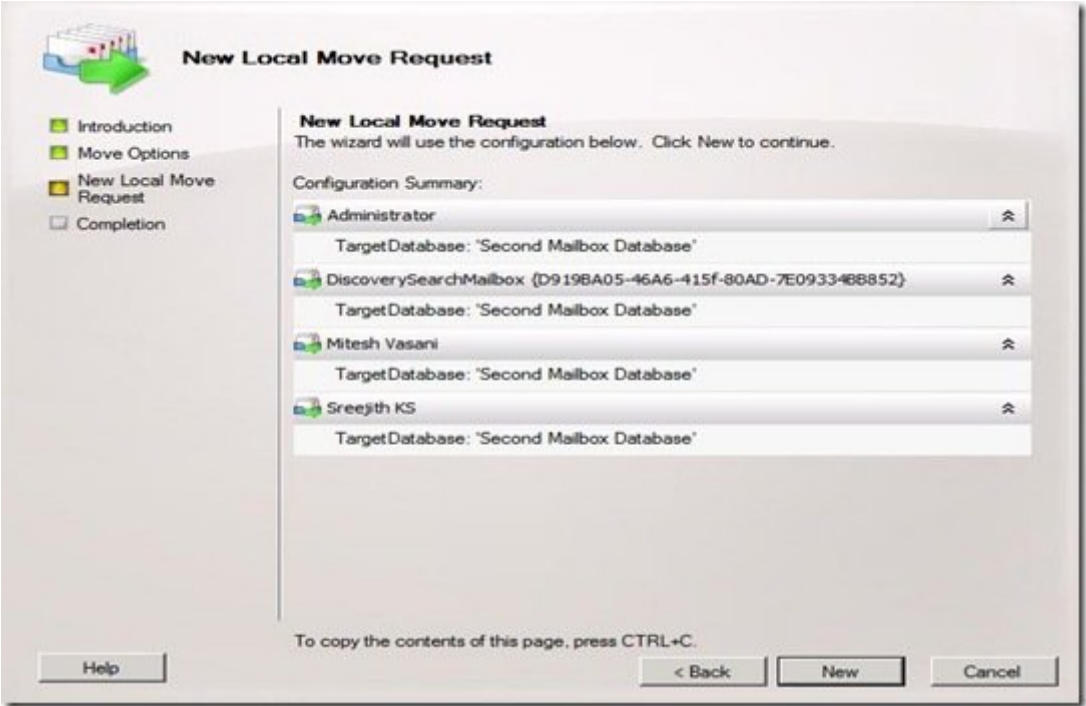

The wizard checks and initiates the mailbox move by submitting a mailbox move request. Take the cmdlet & you will find out that the cmdlet run is New-MoveRequest and not Move-Mailbox. complete your mailbox move request.

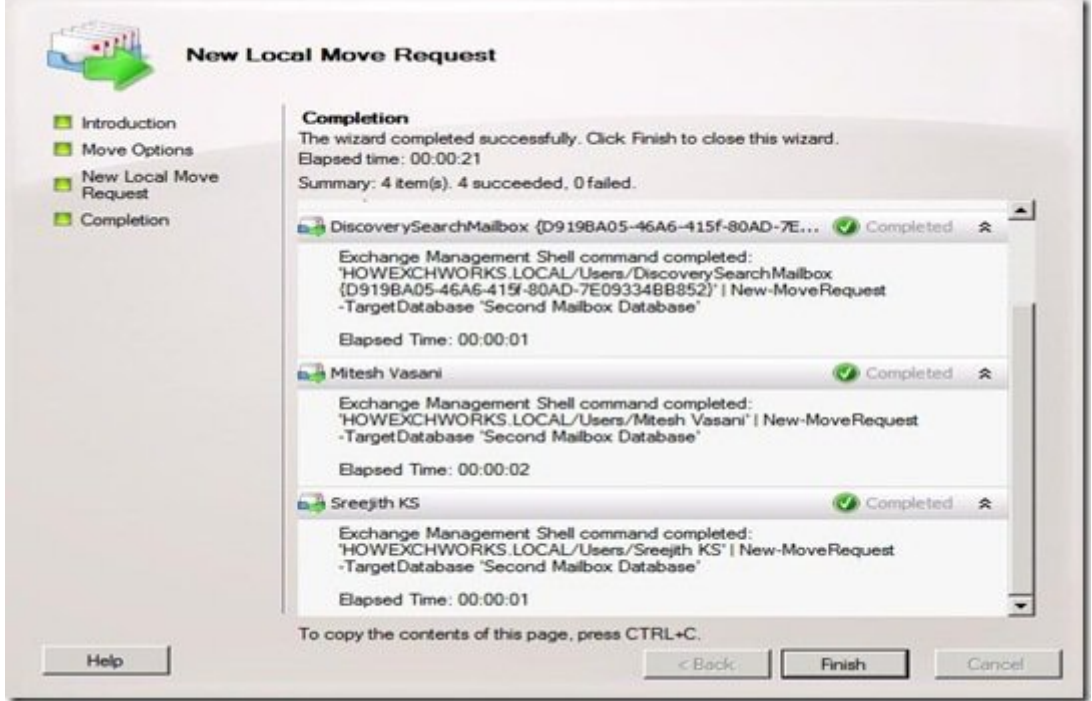

Exchange hasn't finished moving the mailboxes, but has only received a request to move. In or the status of the mailbox move, we need to go to the "Move Request" section. The list of mailb moved along with the status is displayed. You can use Get-MoveRequest cmdlet to get the stat mailbox move if you prefer to use the shell.

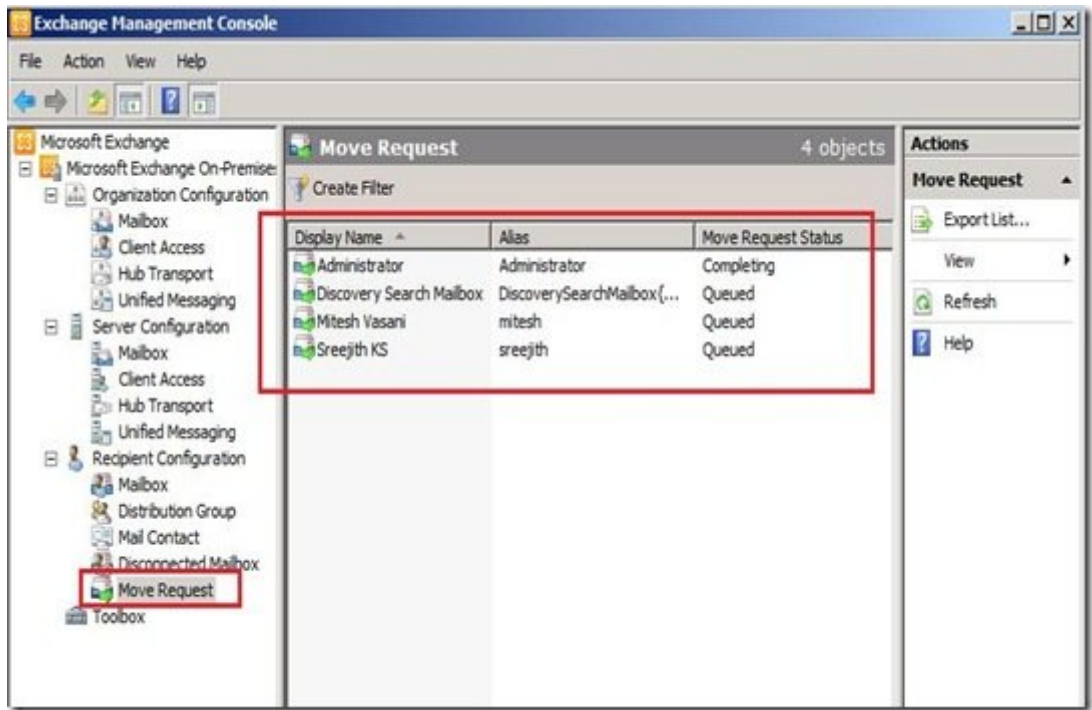

You can double click on any mailbox to get more information.

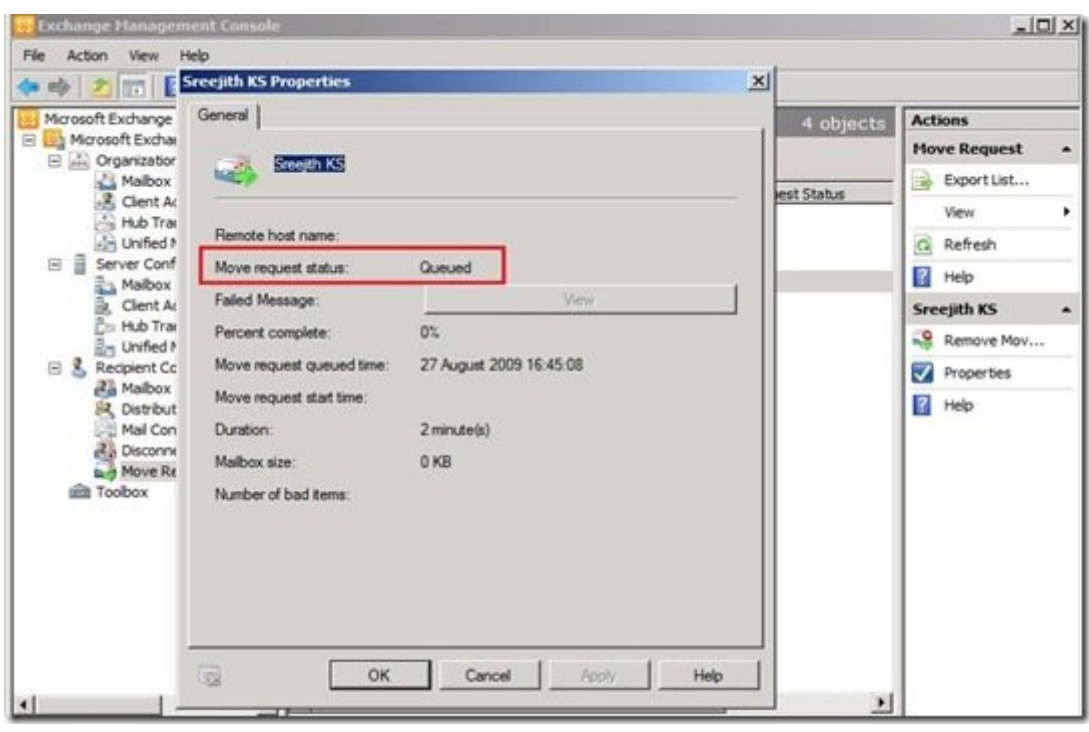

In short, mailbox move process has been slightly changed in Exchange 2010. The admin submit request to the server and the actual move is run in the background & hence it would appear the move wizards have completed pretty quickly even for large mailboxes. The reason being the pr the background, whereas in Exchange 2007 the wizard actually runs through the entire process finish the wizard, all the mailboxes will be in the target database.

To move a mailbox using the shell, run the command

New-MoveRequest –identity username –TargetDatabase "database name"

Once the mailbox move is initialized, you can check the status by running

Get-MoveRequest –identity username

Tweet This!

OTHER ARTICLES WORTH READING...

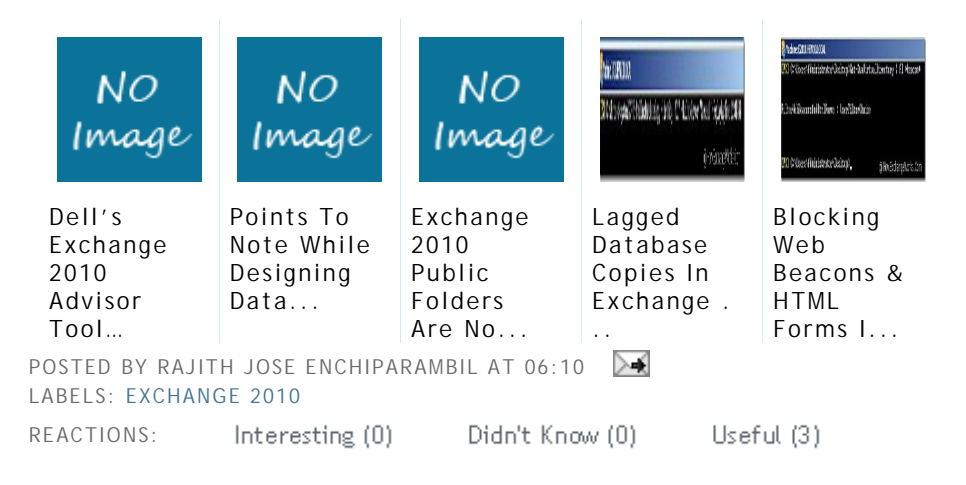

# **1 0 C O M M E N T S :**

Deepak Khandelwal said...

Intresting.. So can we schedule the move as we could do we Move-Cmdlet in Exch 2007 seems to have any scheduling in new-MoveRequest. There a switch for suspend in Newbut no way to specify time or date. There is Resume-Moverequest commandlet to resum we may have to resume using windows scheduler or something.

Rajith- Do Powershell have any command to do schdeduling if so then we could pipe resume MoveRequest command to it and get a combine funtion.

Good stuff keep it up

28 AUGUST 2009 16:07

### Rajith Jose Enchiparambil said...

Deepak, I have added more info in the article. You can run a move request with -suspen and later on resume it when you want to. But, as mailbox moves are asynchronous & on move it anytime you want, as long as the server can handle it.

New-MoveRequest rajith -TargetDatabase "Second Database" -suspend

Get-MoveRequest rajith | Resume-MoveRequest.

A quick look at the cmdlet doesn bring any date/time scheduling option. I will update the across one.

28 AUGUST 2009 16:57

Deepak Khandelwal said...

Rajith

I found this http://technet.microsoft.com/en-us/library/dd876878(EXCHG.140).aspx

.\MoveMailbox.ps1 -Identity "Tony@Contoso.com" -TargetDatabase "DB2"

which allow you to move synchronously similar to Move-Mailbox cmdlet.. but still missing option but it has additional -startBatchsize option to give batch size.

30 AUGUST 2009 12:58

Deepak Khandelwal said...

If you are moving a mailbox from an Exchange 2003 database, the mailbox move will be 30 AUGUST 2009 13:03

Deepak Khandelwal said...

Create a move request that suspends before completion

This example creates a move request that is suspended after all the initial content is mo the mailbox is locked down and switched over to the new location.

New-MoveRequest -Identity 'tony@alpineskihouse.com' -TargetDatabase DB01 - SuspendWhenReadyToComplete

This command could be useful if we wanted all the mailboxes in one location to move to the same time or prepare the destination and keep it ready for switch over with very little

I don't think this will work for Exchagne 2003 mailboxes since they are taken offline while sure if they become online when move is suspended.

30 AUGUST 2009 13:11

complexxL9 said...

Can I move mailbox from Exchange 2007 SP2 ? How would I do that? I have hard time t the right cmdlet for this operation.

29 SEPTEMBER 2009 13:25

Rajith Jose Enchiparambil said...

ComplexxL9, you can only move from Exchange 2007 SP2 to 2010. 2007 SP1 won't worl the move-mailbox cmdlet either. Use 2010 EMC or New-MoveRequest cmdlet.

29 SEPTEMBER 2009 14:00

Andy Wendel said...

Hi,

i try to move one user from Exch2010 back to sbs2003 for testing puposes - but i don't  $\epsilon$ any tipps?

17 NOVEMBER 2009 17:23

Renato said...

Same here when moving back mailbox from 2010 to 2003: I'm unable to specify targetd was able to find syntax for targetdatabase in this command:

Get-MailboxStatistics -identity testusr -includemovereport | format-list

but I'm still receving error for new-moverequest that mailbox database does not exist 21 JANUARY 2010 13:26

 $\bullet$ JasonT said...

> To move a mailbox from 2010 back to 2003 you need to find the DN of the 2003 mailbo: can do it like this:

 $\mathcal{E}$ temp = get-mailbox \$dn = \$temp.database.distinguishedname

Then move your mailbox like this:

new-moverequest -targetdatabase \$dn

8 FEBRUARY 2010 18:38

## **P O S T A C O M M E N T**

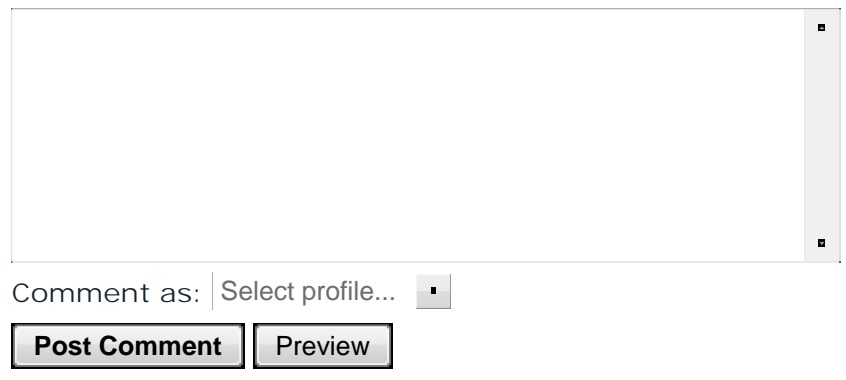

Newer Post

Home

Subscribe to: Post Comments (Atom)